# Utilisation pratique de la laser Arketype Jade L6090

\_\_\_\_\_

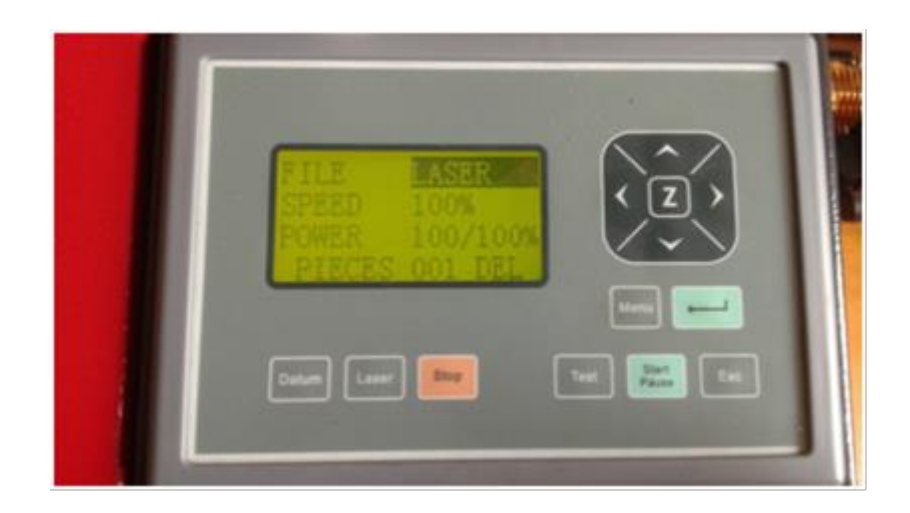

# Utilisation pratique de la laser Arketype Jade L6090 (1)

Avant de lancer la découpe ou la gravure:

- Vérification du positionnement des barres de la table dans leur logement.
- Vérification que la puissance de coupe dans le fichier transmit par LaserCut 5.3 n'est pas à 100%, ce qui provoquerait une usure prématurée du laser.
- Positionnement sur le matériaux à couper de la tête laser au point souhaité de départ de la coupe, ce qui équivaut à mettre le point bleu dans le dessin LaserCut 5.3 à cet endroit.
	- Déplacer la tête sur le matériau avec les flèches du pavé jusqu'à ce que le pointeur rouge soit à l'origine souhaitée de la coupe. Si la mention « laser » est en noir, faire « ESC » préalablement.

La Montée ou la descente du plateau est obtenue par : « Z » + « flèche haut » ou « flèche bas ». Cette commande peut être utilisée pour faire que le faisceau laser ne converge pas exactement sur la surface du matériaux, causant ainsi une trace plus large lors du gravage. On perd cependant beaucoup de puissance.

- Réglage de la tête laser en fonction de l'épaisseur du matériau utilisé:
	- « Z » + « Datum » provoque la montée automatique de la table jusqu'à ce que le matériau touche le palpeur et sa redescente de telle façon que le faisceau laser provoque une coupe nette.
- Visualisation de la surface hors toute de l'objet qui sera coupée ou gravée à l'aide de la touche « Test ». Déplacer le matériau s'il est mal positionné. Faire attention qu'il n'y a pas d'objet sur le trajet de la tête laser.

### Utilisation pratique de la laser Arketype Jade L6090 (2)

La découpeuse est prête à couper ou graver

• Lancement de la coupe à l'aide de la touche « Start ».

Après la coupe

- Renvoi de la tête à sa position origine à l'aide de la touche « Datum »
- Nettoyage des lames avec des lingettes
- Vidage du tiroir sous la table

La touche « Laser » permet d'envoyer une impulsion laser et donc de matérialiser le point réel d'impact du faisceau sur le matériau. On peut ainsi vérifier si le point rouge de repère est bien concordant avec l'impact du laser.

\_\_\_\_\_

### Exemples d'utilisation de la laser

- Maquette d'architecte (bâtiments ou plan de masse par empilement de tranches successives
- Boites diverses (à encoches ou non)
- Jouets (pédagogiques ou non...) puzzles casse-tête
- Découpe de tissu ou de cuir pour la confection
- Gravure d'objets divers (boutons, badges…
- Papiers découpés, cartes de vœux découpées et/ou marquées
- Décorations de Noël
- Bijoux (boucles d'oreilles ultra légères…)
- Etc....voir le site http://www.etlaser.com/application/Furniture-Industry.html à titre d'exemple.

# Adresses internet à connaitre

#### Adresses pour LaserCut 5.3

Téléchargement de LaserCut 5.35 et installation:

https://cnctuts.com/blog/laser-machines/download-free-lasercut-5-3-and-installation-process

Manuels utilisation de LaserCut 5.3

http://grntech.free.fr/LaserCut 5.3.html

# Quelques tutoriels à voir

Blog général de la cité des Sciences

http://carrefour-numerique.cite-sciences.fr/

• Guide d'utilisation de la découpe laser:

http://www.cocotte-numerique.fr/wp-content/uploads/2019/10/Tuto-utilisation-d%C3%A9coupe-laser.pdf

• Découpe laser:

http://nicephorelabs.fr/utilisation-du-logiciel-LaserCut 5-3/

• Graver une image:

http://nicephorelabs.fr/comment-decoupe-laser/

• Tutoriel "de l'image à la découpe laser sur une Trotec speedy100« :

https://www.wiki.lesfabriquesduponant.net/index.php?title=Tutoriel\_%22de\_l%27image\_%C3%A0\_la\_d%C3%A9coupe\_laser\_sur une Trotec speedy100%22

• Récupérer une image du web, et la préparer pour la découpe laser

http://www.cocotte-numerique.fr/wp-content/uploads/2018/05/guide-vectorisation-inkscape-pr%C3%A9-decoupe-laser.pdf

• Inkscape: manuel complet d'utilisation par Cédric Gémy

http://petitsbateaux.free.fr/Inkscape.pdf

• Inkscape pour la découpe et la gravure laser

https://edutechwiki.unige.ch/fr/Inkscape\_pour\_la\_d%C3%A9coupe\_et\_la\_gravure\_laser

• Création d'objets pédagogiques et ludiques avec une découpeuse laser Théorie, pratique et exemples

http://tecfa.unige.ch/guides/laser-cutting/wiki-<br>books/Cr%C3%A9ation%20d'objets%20p%C3%A9dagogiques%20et%20ludiques%20avec%20une%20d%C3%A9coupeuse%20laser .pdf